# آموزش **Internet**

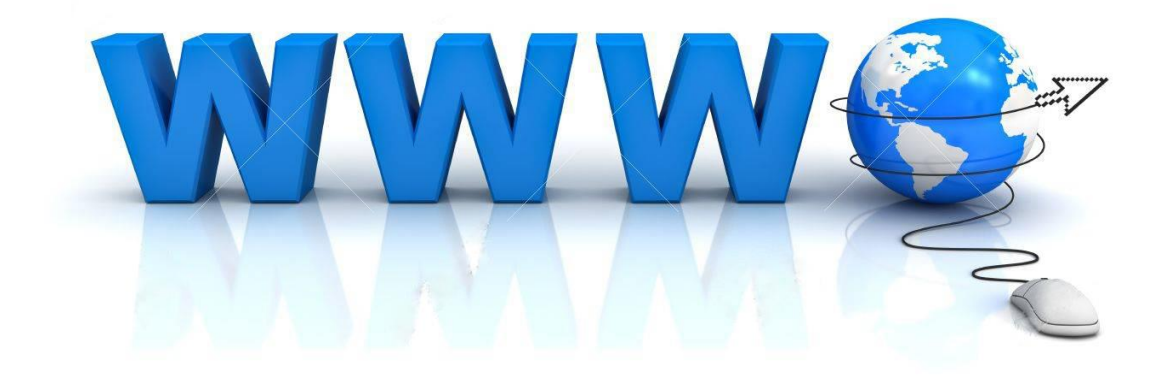

**مقدمه :**

در این آموزش تالش می کنم تا به ساده ترین زبان، مفاهیم پایه اینترنت را به شما منتقل کنم ؛ این مطالب ، ترکیب ظریفی از دانش پایه و علمی اینترنت، به همراه نکات ریز بومی سازی شده برای مخاطب ایرانی می باشد.

حفظ خالصگی در عین جامعیت در پرداخت به موضوع از موارد مهم این آموزش به شما عزیزان است. شما می توانید در مدت کوتاهی از مفاهیم پایه اینترنت شروع کرده و تا ساخت بالگ به پیش روید.

☝ **اهمیت اینترنت و آشنایی با آن:**

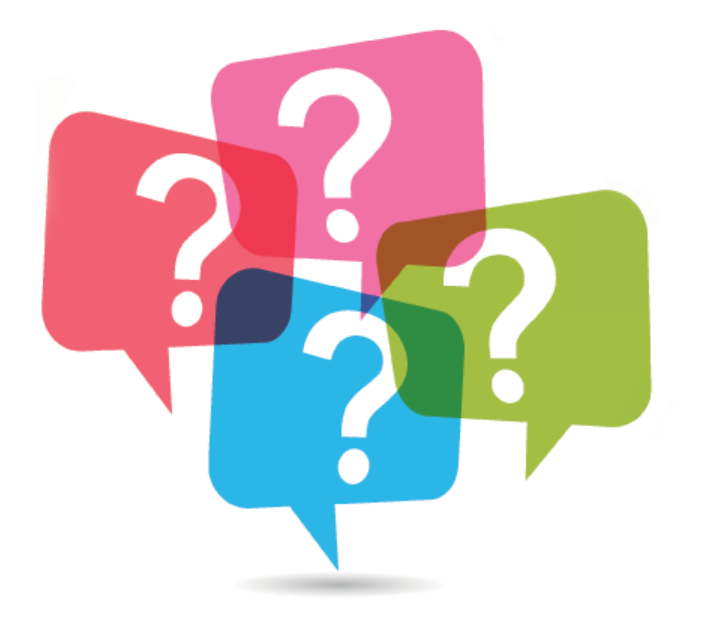

☝ این آموزش را به همه افرادی که می خواهند با اینترنت بیش تر آشنا شوند توصیه می کنم.

امروزه اینترنت به طرز غیرقابل کنترلی گسترش پیدا کرده است و انجام بسیاری از کارها وابسته به داشتن اطالعات در مورد اینترنت می باشد.

فضای اینترنت شامل تعداد بسیار زیادی از وبسایت ها می باشد که هر کدام از این وبسایت ها در زمینه های مختلفی خدمات رسانی می کنند، از وبسایت های تفریحی گرفته تا وبسایت بانک ها و ارگان های دولتی.

داشتن یک ایمیل و ارسال ایمیل و پیام رسانی به سایر افراد در نقاط دیگر، از دیگر کاربردهای اینترنت می باشد . تبادل اطالعات و فایل ها، راه اندازی وبسایت و وبالگ و همینطور ارائه و اشتراک گذاری دانسته ها و بسیاری دیگر از امور که همه و همه به داشتن آشنایی به اینترنت احتیاج دارند.

**تعریف اینترنت Internet :**

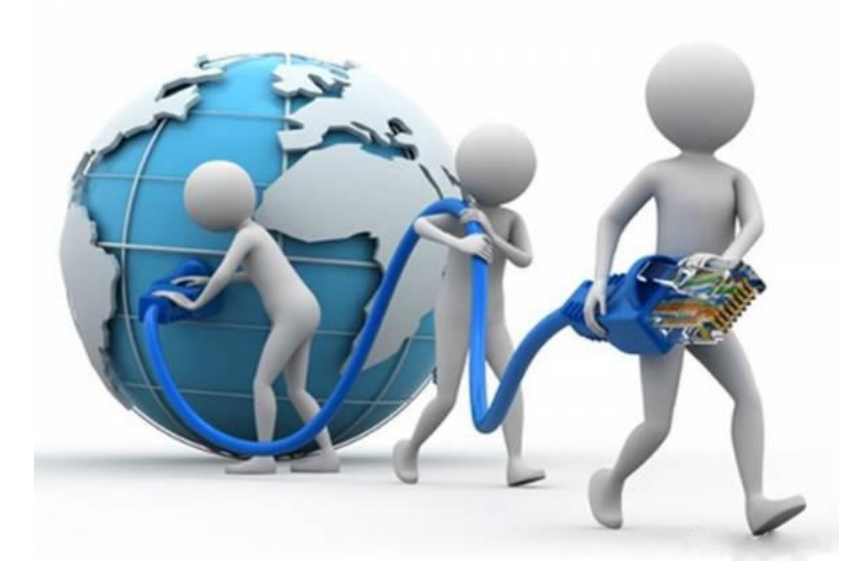

اینترنت یک شبکه رایانه ای جهانی است که چندین نوع شبکه کامپیوتری گوناگون و چندین میلیون کامپیوتر تشکیل شده است. در این شبکه جهانی شما امکانات بسیاری را در دسترس خواهید داشت همچون استفاده از پست الکترونیکی، ارسال و دریافت فایل، گفتگو با دوستان، دریافت مقاالت و استفاده از متون منتشر شده و ... در محیط اینترنت که شما می توانید دانسته های خود را با دیگران به اشتراک بگذارید، متن یا فایلی را که مد نظر دارید جستجو کنید و بسیاری کارهای دیگر.

## **ویژگی ها :**

**\_**یافتن منابع مورد نیاز در کمترین زمان **\_**به انسان ها این امکان را می دهد که با جامعه ی جهانی ارتباط برقرار کنند **\_**برقراری ارتباط آسان از طریق چت و شبکه های اجتماعی **\_**اینترنت این قابلیت را ایجاد کرده است که بالفاصله پیام ها بین افراد رد و بدل شود.

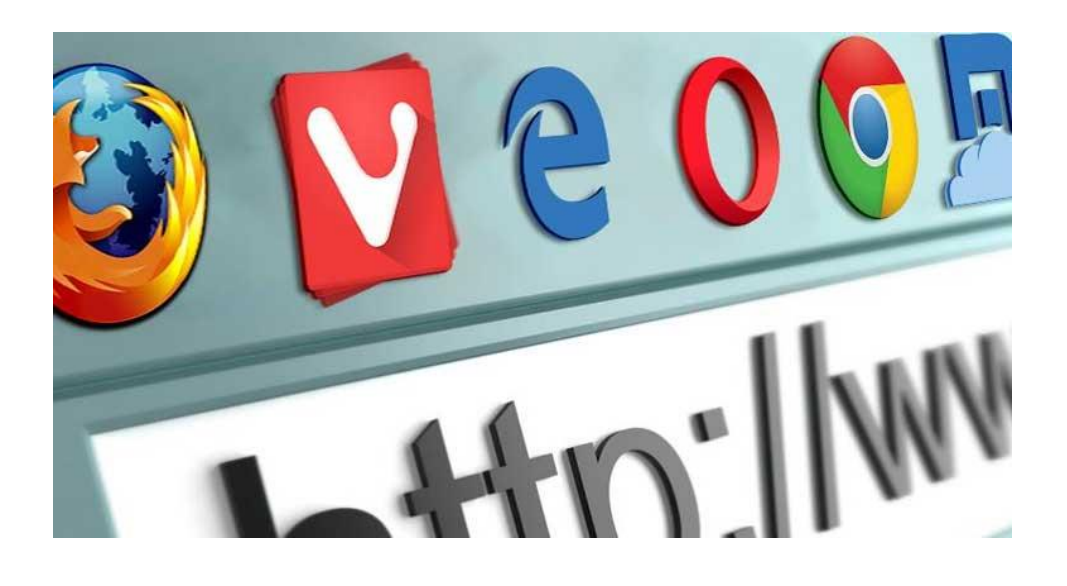

**\_**با توجه به تسهیل در ارتباطات از راه دور در سر تاسر جهان باعث صرفه جویی های زیادی در هزینه و زمان شده است

**\_**خرید بصورت آنالین ،سریع و راحت که به تبعیت از این ویژگی، امکان مقایسه ی قیمت ها و مشخصات کامل کاال ها را برای مخاطبان فراهم کرده

**\_**و ...

## **زمان الزم برای یادگیری :**

مواردی که به شما آموزش داده میشود متناسب با نیاز روز است و بسیار پرکاربرد می باشد. با تمرین مداوم و دقت نهایت در عرض 1ماه )چه بسا سریع تر( فرا میگیرید.

**سیستم مورد نیاز جهت نصب :**

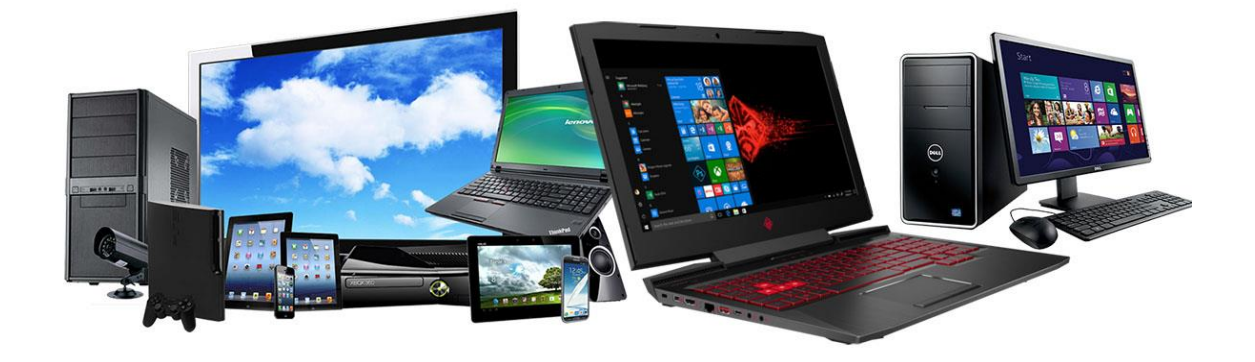

کامپیوتر یا لپ تاپ دارای ویندوز 7 ، 8 ، 11 ، فضای ذخیره سازی کافی

)امکان نصب نرم افزار های زیر بر روی موبایل یا تبلت(

**Internet Explorer**

**Google Chrome**

**Internet Download Manager**

**Google Mail**

## **لینک دانلود نرم افزارهای مورد نیاز :**

**لینک دانلود مرورگر Explorer Internet**

[Windows 7 x64](http://dl2.soft98.ir/soft/i/Internet.Explorer.11.0.9600.16428.x64.exe?1577756461) دانلود

[Windows 7 x86](http://dl2.soft98.ir/soft/i/Internet.Explorer.11.0.9600.16428.x86.exe?1577756461) دانلود

**لینک دانلود مرورگر Chrom Google**

[نسخه](http://dl2.soft98.ir/soft/g/Google.Chrome.79.0.3945.88.x86.zip?1577756898) 23 بیتی

[نسخه](http://dl2.soft98.ir/soft/g/Google.Chrome.79.0.3945.88.x64.zip?1577756898) 46 بیتی

- [لینک دانلود](http://dl2.soft98.ir/soft/i/Internet.Download.Manager.6.36.Build.1.Retail.Repack.zip?1577757280) **نرم افزار Manager Download Internet**
	- **لینک دانلود نرم افزار Mail Google**
- برای استفاده از مرورگر کامپیوتر و یا لپ تاپ از طریق آدرس های زیر اقدام می کنیم :
- [gmail.com](https://mail.google.com/)
- [https://accounts.google.com/signin/v2/identifier?service=mail&flowName=GlifWebSignIn&flow](https://accounts.google.com/signin/v2/identifier?service=mail&flowName=GlifWebSignIn&flowEntry=ServiceLogin) [Entry=ServiceLogin](https://accounts.google.com/signin/v2/identifier?service=mail&flowName=GlifWebSignIn&flowEntry=ServiceLogin)
- اما اگر بخواهیم با موبایل خود وارد شویم الزم است ابتدا نرم افزار زیر را در گوشی نصب داشته باشیم:
- [Gmail Android](http://dl2.soft98.ir/mobile/Gmail.2019.11.21_Soft98.iR.apk?1577757724)
- [Yahoo Mail Android](http://dl2.soft98.ir/mobile/Yahoo.Mail.6.2.2.v5_Soft98.iR.apk?1577757728)

**کل مدت زمان آموزش :** 

4 ساعت \_ 3 جلسه

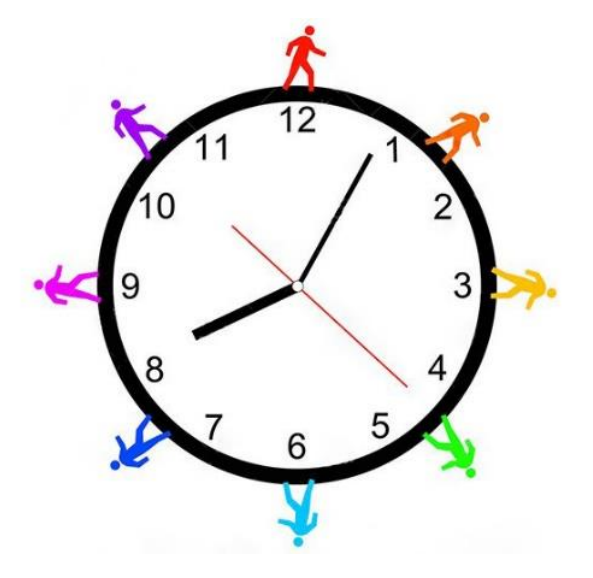

## **ارائه ی سرفصل ها :**

**درس اول: اتصال به اینترنت** 

- اتصال از طریق ADSL
- اتصال از طریق وایرلس

اتصال از طریق کارت اینترنت

)مدت زمان آموزش: <sup>01</sup> دقیقه(

#### **درس دوم: وبگردی با Explorer Internet**

- کار با محیط مرورگر
	- تنظیمات نرم افزار
- ذخیره فایل و صفحات وب
	- ذخیره تصاویر

)مدت زمان آموزش: <sup>35</sup> دقیقه(

### **درس سوم: کار با مرورگر گوگل کروم Chrome Google**

- نحوه دریافت و نصب
- محیط نرم افزار و قسمت های مختلف
	- تنظیمات و قسمت های مختلف
- اعمال قالب و شخصی سازی محیط مرورگر
- نحوه دریافت فایل و مدیریت فایل های دریافت شده
	- ذخیره تصاویر و صفحات وب

### )مدت زمان آموزش: <sup>35</sup> دقیقه(

**درس چهارم: جستجو در محیط اینترنت** 

- آشنایی با موتور جستجو گوگل
	- جستجو تصاویر
	- جستجو فایل های ویدیویی
		- جستجوی پیشرفته
- اعمال تنظیمات و شخصی سازی
	- جستجوی صوتی در گوگل

)مدت زمان آموزش: <sup>01</sup> دقیقه(

**درس پنجم: اینترنت و دریافت فایل** 

- دریافت فایل با استفاده از Manager Download Internet
- تنظیم Manager Download Internet برای دانلود شبانه
	- Internet Download Manager تنظیمات
- دانلود کامل یک سایت با استفاده از Manager Download Internet
	- مدیریت دانلود چندگانه و صف دانلود
	- Internet Download Manager با سازی همسان

Google Chrome •

)مدت زمان آموزش: <sup>01</sup> دقیقه(

**درس ششم: پست الکترونیک** 

- آشنایی با پست الکترونیک
	- Google Mail سرویس
- ایجاد حساب جدید در سرویس Gmail
	- Gmail تنظیمات
	- تنظیم ارسال پیام خودکار
	- قراردادن امضا برای ایمیل ها
	- مدیریت قسمت های مختلف Gmail
		- برچسب گذاری بر روی ایمیل ها
- اعمال فیلتر و حذف خودکار ایمیل های ناخواسته

)مدت زمان آموزش: <sup>05</sup> دقیقه(

### **درس هفتم: وبالگ و وبالگ نویسی**

- ایجاد وبالگ جدید در سرویس بالگفا
	- مدیریت وبالگ

- تغییر قالب وبالگ
	- انتشار محتوا
- ویرایش محتوای منتشر شده
- ثبت وبالگ در موتور جستجوی گوگل
	- دریافت هاست رایگان

)مدت زمان آموزش: <sup>01</sup> دقیقه(

**برای دریافت مشاوره و شرکت در دوره ی تولید محتوای آموزشی )ویژه ی مدارس( با این شماره تماس حاصل نمایید:**

**)خانم ساعتی(** 09103722047